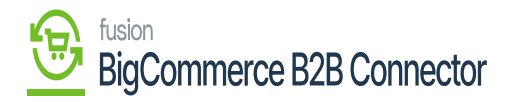

#### **Managing Roles and Permissions**  $\pmb{\times}$

**On the Front-End screen under the [Order] screen, you will have an option for [Roles & Permissions] for that user.**

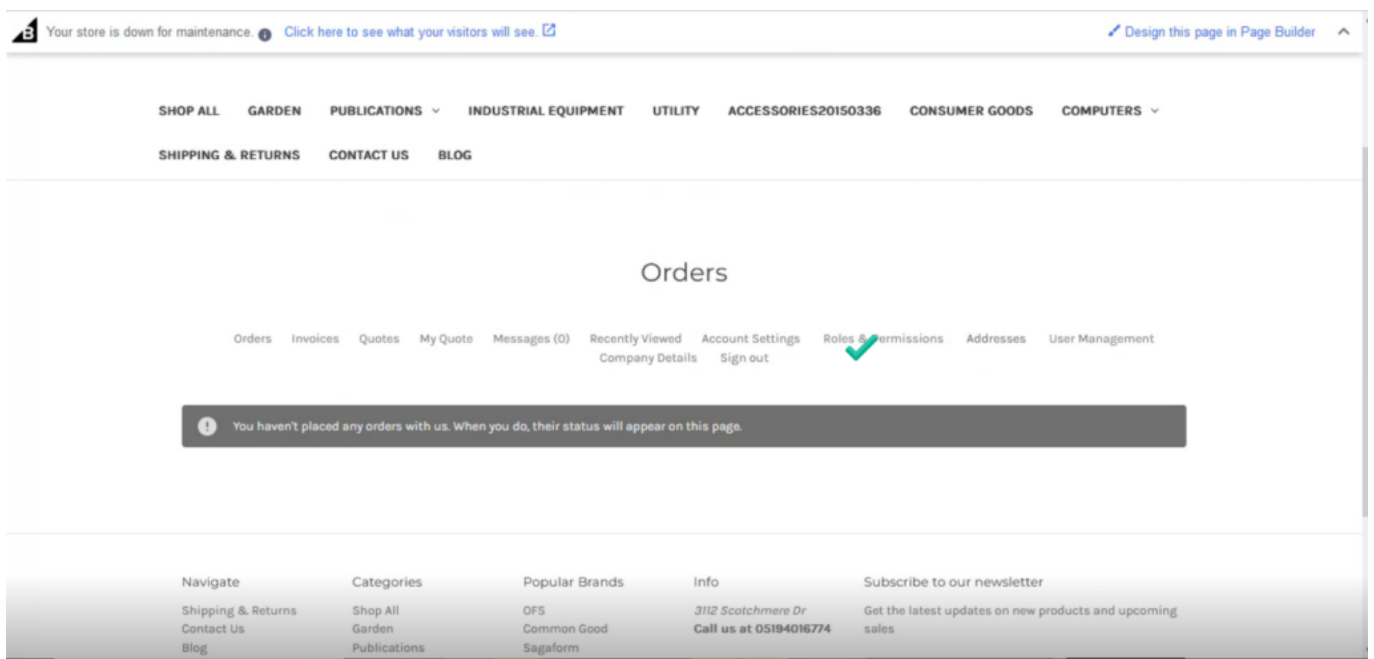

# **Roles & Permissions for Users in the Front End**

**Upon clicking on the Roles & Permission you will be redirected to the following screen.**

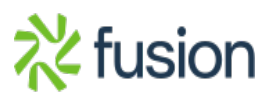

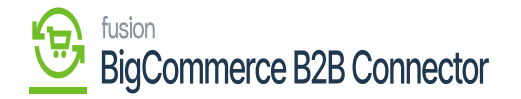

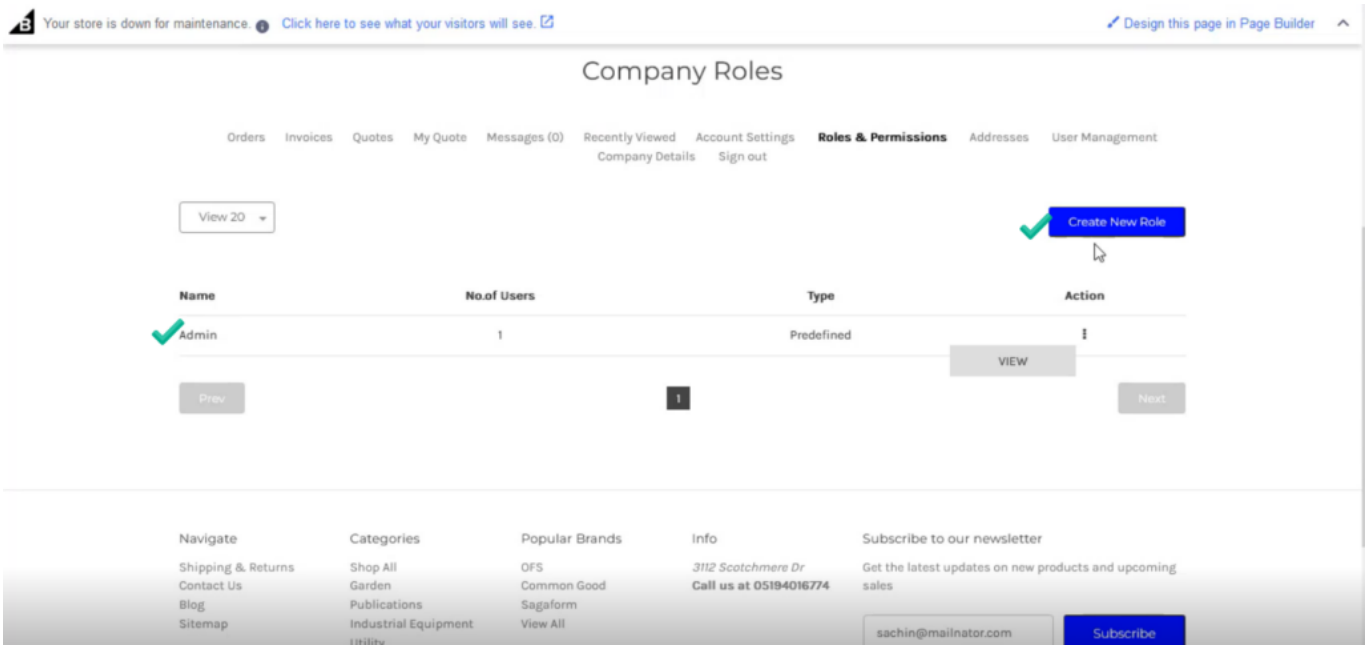

## **Company Roles Screen**

**For the [Admin user] it is predefined. You can create a new role from the [Create New Role] option. Upon clicking you will be redirected to the following screen.**

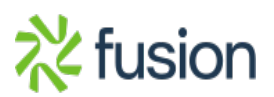

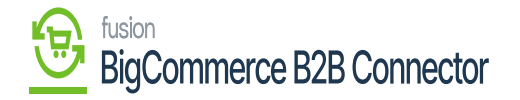

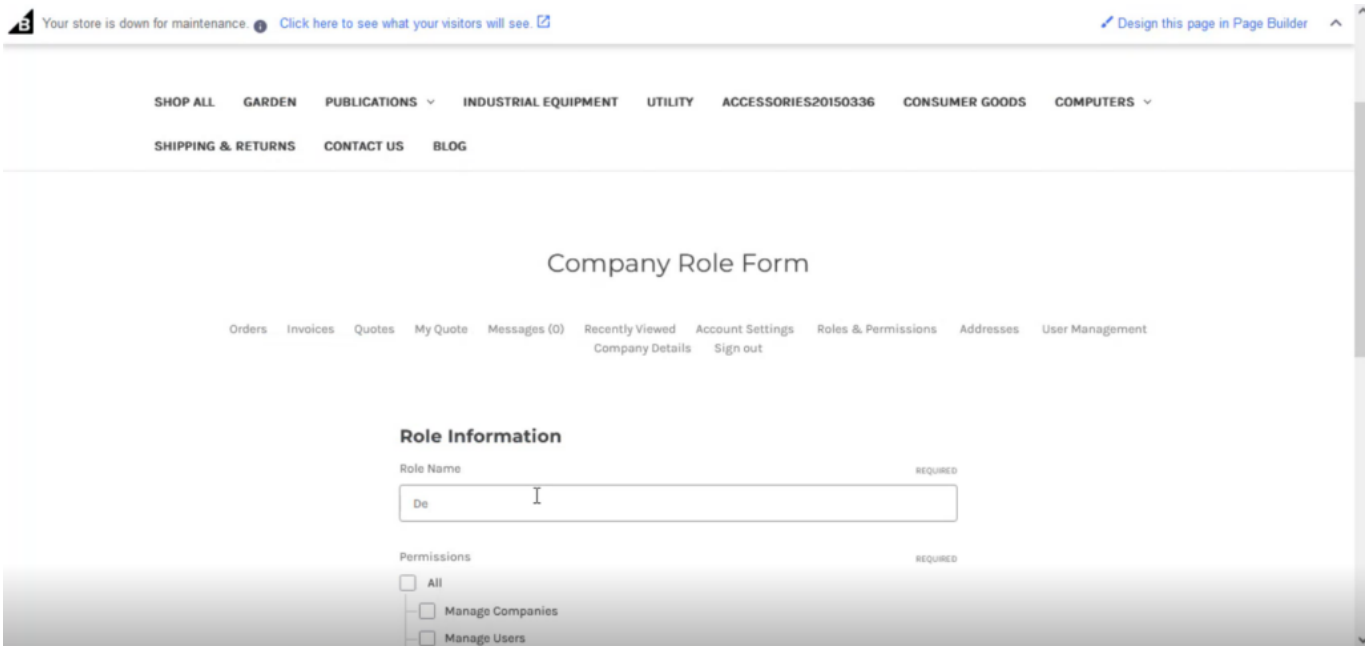

### **Company Role Form**

**Now on this page, you need to enter the Role name and the permission. You will find a list of permissions and you can give full or partial permission based on your business requirements to the user.**

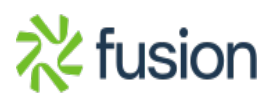

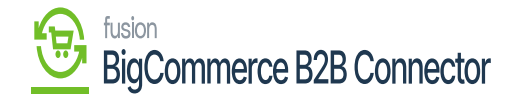

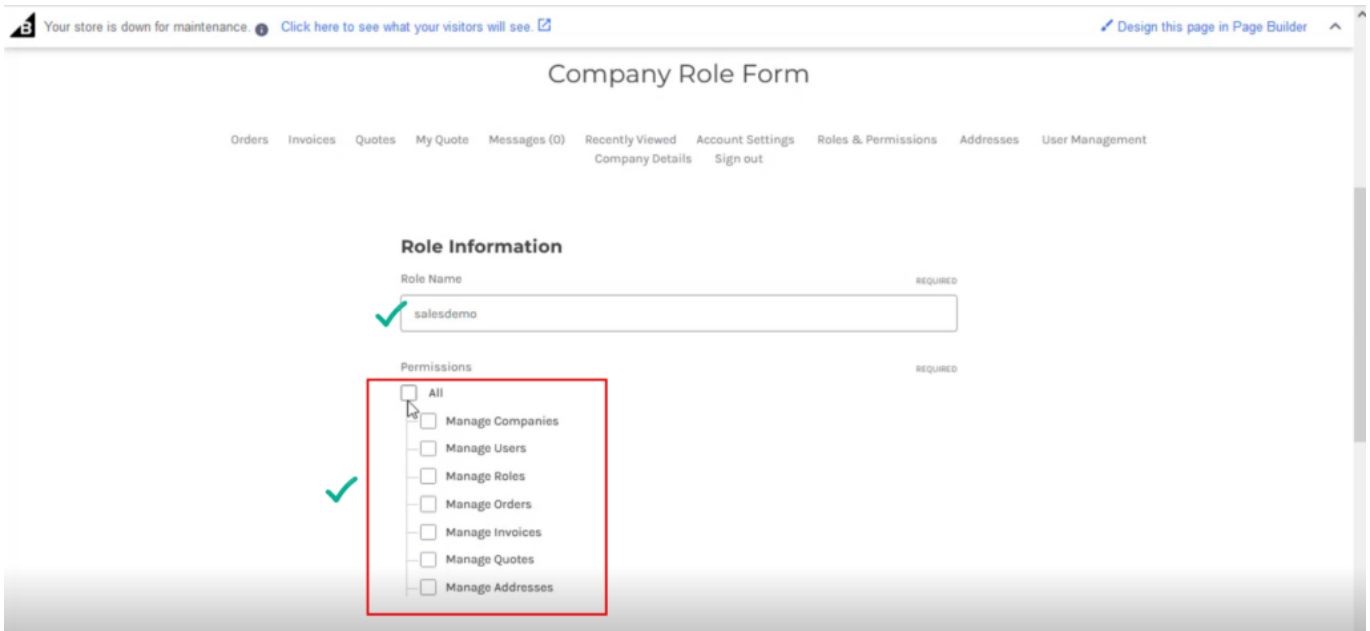

## **List of Permissions**

**Before you give permission, you need to enter the following details.**

# **Order Credit Limit Value.**

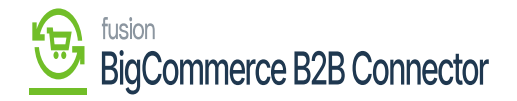

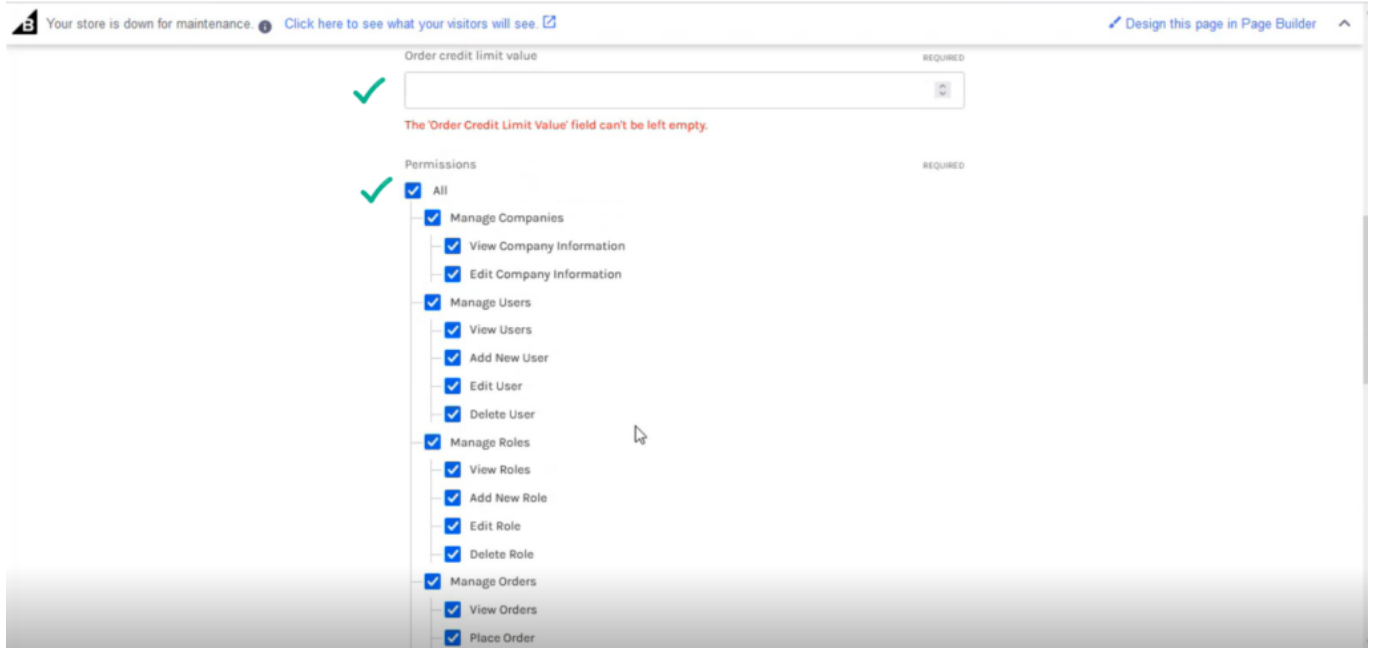

# **Enabling the List of Permissions**

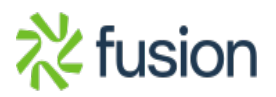